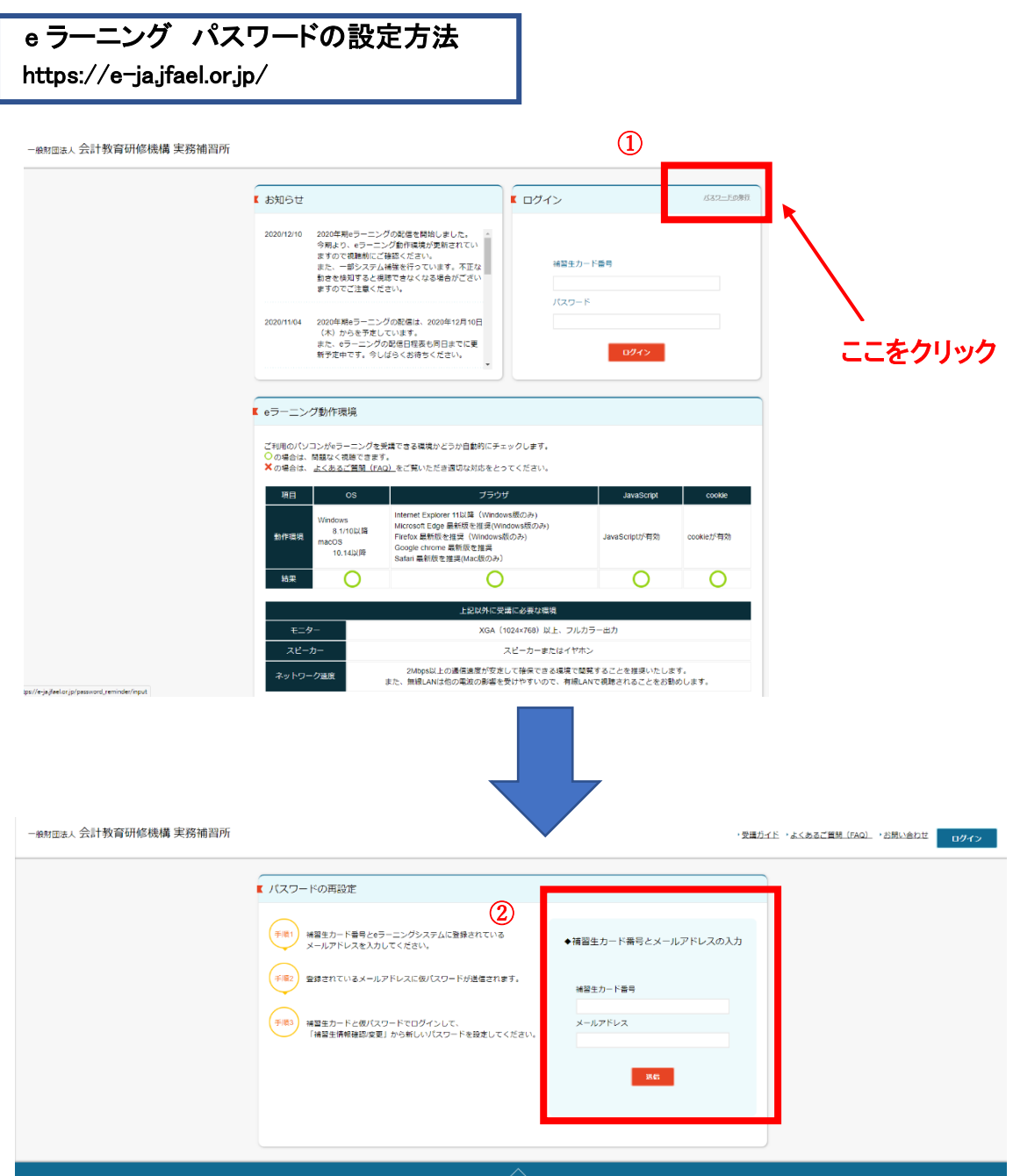

補習生カード番号:(公認会計士試験合格年[4 桁]+合格証書番号[5 桁]を合わせた 9 桁の数字) メールアドレス:入所申込書登録時のアドレス

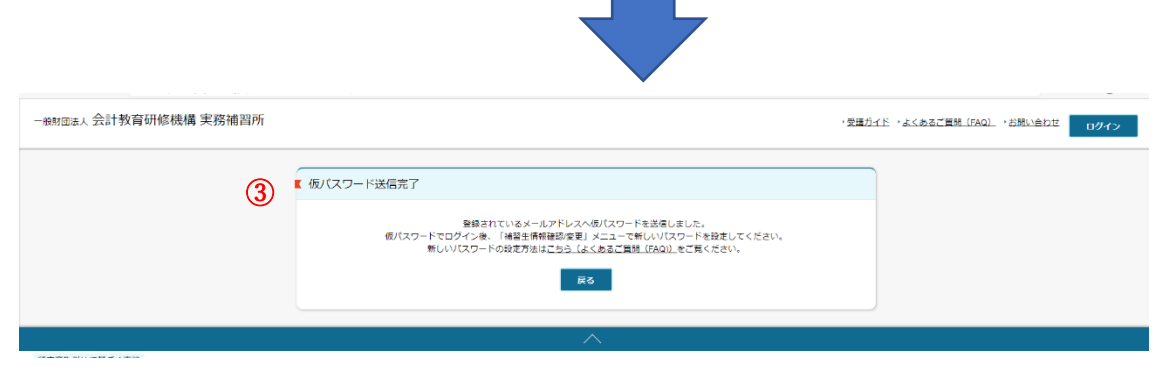

登録完了後、登録メールアドレスへ【仮パスワード】のメール届きます。

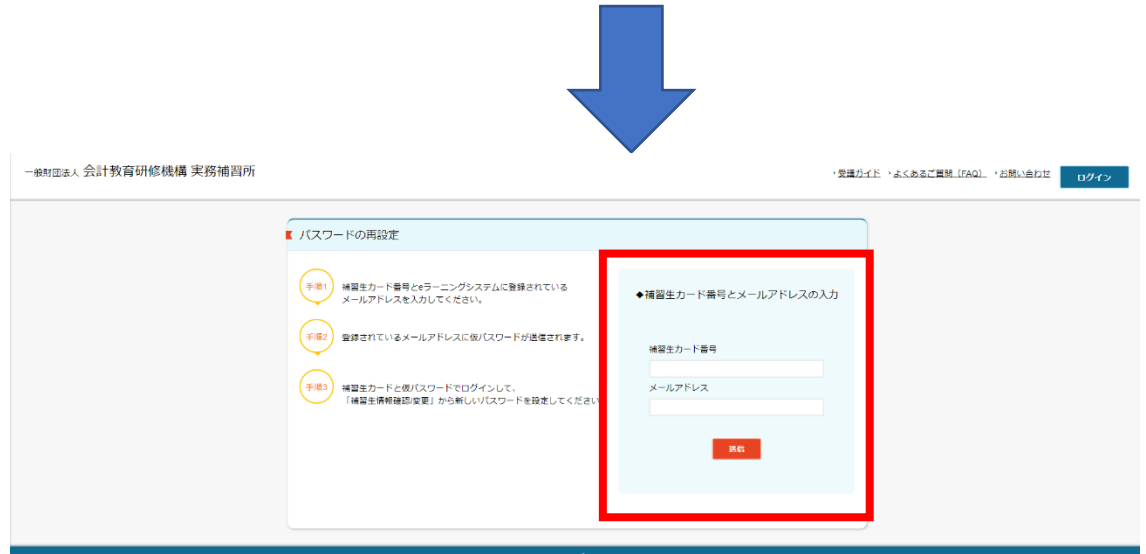

再度 e ラーニングシステムへアクセスし【補習生カード番号】と【仮パスワード】を 入力するとシステムへログインできます。

## 仮パスワード発行メール見本

○○ 様

本メールは実務補習所 e ラーニングシステムのログインパスワードの「再設定」を行った補習生に仮パスワード をお送りしております。

パスワードの再設定はまだ完了しておりません。

本メールに記載の仮パスワードで実務補習 e ラーニングシステムにログインしていただき、メニュー「補習生情 報確認/変更」において、「新しいパスワード」を設定してください。

【仮パスワード】TAteeB5kPL

▼e ラーニングシステム ログイン画面

URL:[https://e-ja.jfael.or.jp](https://e-ja.jfael.or.jp/)

JFAEL 一般財団法人 会計教育研修機構

e ラーニングに関するお問い合わせは、 <https://e-ja.jfael.or.jp/inquiry/input> よりお願いします。 実務補習所事務局又は e ラーニング運営会社において、 順次対応させていただきます。

-------------------------------------------------

-------------------------------------------------